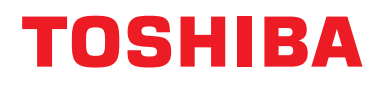

### **Dispositivo di controllo centralizzato Manuale d'installazione**

# **Interfaccia BN**

**Nome del modello:**

### **BMS-IFBN1281U-E**

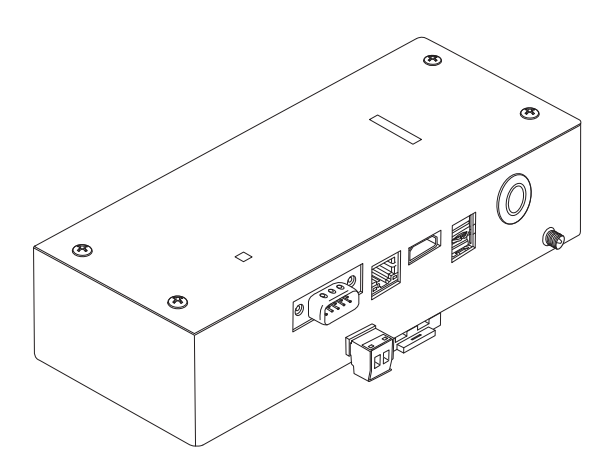

#### **Multilingual installation manual, license agreement and license information**

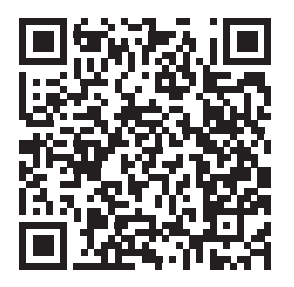

[ългарски] Изтегляне на Ръководство за монтаж, Лицензионно споразумение и Лицензна информация / [Česky] Stažení Montážní příručky, Licenční smlouvy a Licenčních informací / [Dansk] Download installationsvejledning, licensaftale og licensinformation / [Deutsch] Installationshandbuch, Lizenzvereinbarung und Lizenzinformation herunterladen / [Ελληνικά] Λήψη εγγράφων «Εγχειρίδιο εγκατάστασης», «Άδεια χρήσης» και «Πληροφορίες για την άδεια» / [English] Installation Manual, License Agreement and License Information Download / [Español] Descarga del Manual de instalación, del Contrato de licencia y de la Información de licencia / [Eesti] Paigaldusjuhendi, litsentsi kokkuleppe ja litsentsiteabe allalaadimine / [Suomi] Asennusohjeiden, lisenssisopimuksen ja lisenssitietojen lataaminen / [Français] Téléchargement du manuel d'installation, du contrat de licence et des informations sur la licence / [Hrvatski] Preuzimanje Priručnika za instalaciju, Ugovora o licenci i Informacija o licenci / [Magyar] Telepítési kézikönyv, Licencszerződés és Licencinformáció letöltése / [Italiano] Download del Manuale di installazione, del Contratto di licenza e delle Informazioni sulla licenza / [Latviešu] Uzstādīšanas rokasgrāmatas, licences līguma un licences informācijas lejupielāde / [Norsk] Nedlasting av installasjonsveiledning, lisensavtale og lisensinformasjon / [Nederlands] Installatiehandleiding, Licentieovereenkomst en Licentie-informatie downloaden / [Polski] Pobieranie Instrukcji instalacyjnej, Umowy licencyjnej i Informacji o licencji / [Português] Download do Manual de instalação, Contrato de Licença e das Informações sobre a licença / [Română] Descărcarea Manual de instalare, Contract de licență și Informații de licență / [Русский] Скачать Руководство по установке, Лицензионное соглашение и Информацию о лицензии / [Slovensky] Stiahnutie Montážnej príručky, Licenčnej zmluvy a Informácií o licencii / [Slovenščina] Prenos navodil za montažo, licenčne pogodbe in licenčnih informacij / [Svenska] Nedladdning av Installationshandbok, Licensavtal och Licensinformation / [Türkçe] Kurulum kılavuzu, Lisans Sözleşmesi ve Lisans Bilgileri İndirme / [中文] 安装手册,许可证协议和 许可证信息下载

# **Indice**

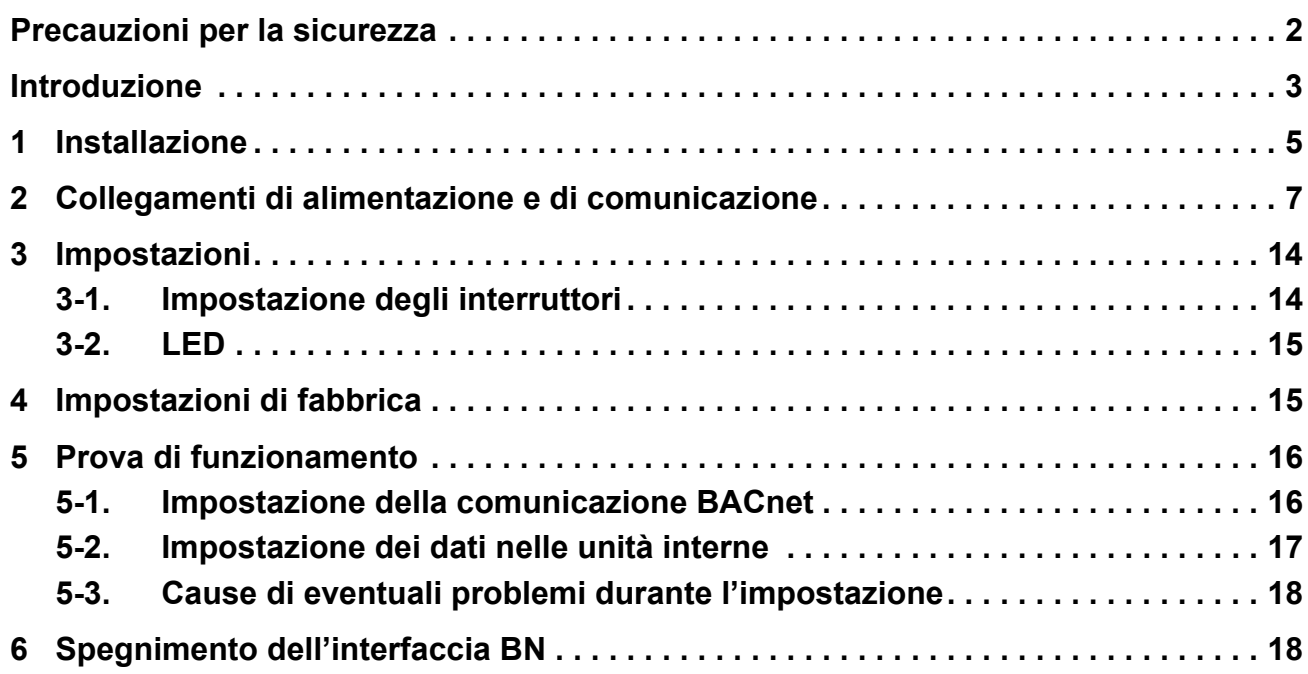

### <span id="page-2-1"></span><span id="page-2-0"></span>**Precauzioni per la sicurezza**

È necessario rispettare le istruzioni che seguono.

- Leggere attentamente queste "[Precauzioni per la sicurezza"](#page-2-1) prima dell'installazione, ed eseguire il lavoro di installazione in condizioni di sicurezza.
- Queste precauzioni contengono importanti informazioni sulla sicurezza.
- Una volta completata l'installazione, eseguire una prova di funzionamento e accertare che non vi siano problemi, e spiegare al cliente come utilizzare il sistema ed eseguirne la manutenzione. Chiedere al cliente di conservare questo Manuale d'installazione.

#### **Dicitura**

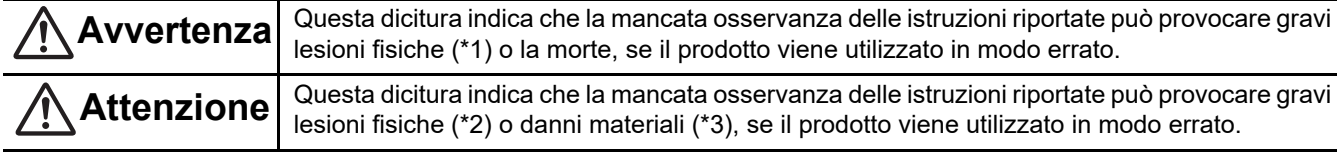

\*1: Per gravi lesioni fisiche si intendono la perdita della vista, ferite, ustioni, scosse elettriche, fratture ossee, intossicazione e altre lesioni che possono avere effetti a lungo termine e richiedere il ricovero in ospedale o cure prolungate.

\*2: Per lesioni fisiche si intendono ferite, ustioni, scosse elettriche e altre lesioni che non richiedono il ricovero in ospedale né cure prolungate.

\*3: Per danni materiali si intendono danni a edifici, beni presenti all'interno delle abitazioni e lesioni a bestiame e animali domestici.

#### **Simboli grafici**

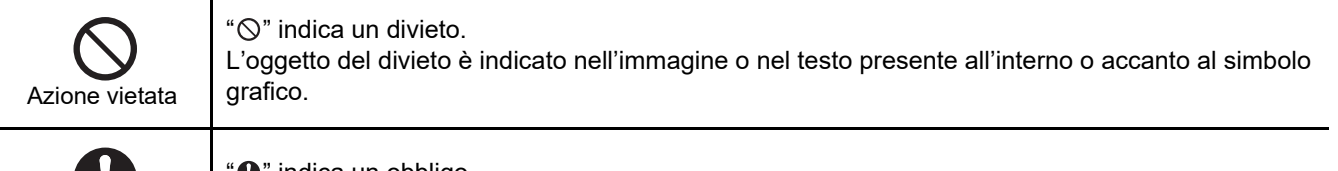

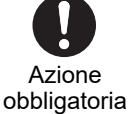

" $\bullet$ " indica un obbligo.

L'oggetto dell'obbligo è indicato nell'immagine o nel testo presente all'interno o accanto al simbolo grafico.

### **Avvertenza**

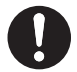

**• Installazione e reinstallazione devono essere eseguite dal rivenditore o da un elettricista qualificato**

Il tentativo di eseguire l'installazione da sé, e l'eventuale installazione scorretta risultante, possono provocare scosse elettriche o incendi.

- **Gli interventi sull'impianto elettrico devono essere eseguiti da un elettricista qualificato, secondo le istruzioni del presente manuale d'installazione. Si devono rispettare le normative locali, nazionali e internazionali applicabili.** I lavori eseguiti in modo scorretto possono provocare scosse elettriche o incendi.
- **Disinserire l'alimentazione elettrica prima di iniziare il lavoro** La mancata osservanza di questa precauzione può provocare scosse elettriche.
- **Usare esclusivamente l'adattatore di alimentazione fornito con l'unità** Adattatori diversi possono fornire una tensione di alimentazione diversa e/o avere le polarità (+) (−) invertite con conseguente pericolo d'incendio, esplosione o surriscaldamento.

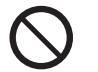

**• Non modificare l'unità**

Ciò potrebbe provocare calore eccessivo o incendio.

#### **Avvertenza**

Questo è un prodotto di classe A. In un ambiente domestico questo prodotto può provocare interferenze radio nel qual caso l'utente deve prendere adeguate contromisure.

### <span id="page-3-0"></span>**Introduzione**

#### **Panoramica**

L'interfaccia BN indica l'apparecchiatura utilizzata per controllare sistemi di gestione edifici (approvvigionati in loco) e condizionatori d'aria di "modelli compatibili con TU2C-LINK Uh Line (d'ora in avanti indicata come Uh Line)" tramite le comunicazioni effettuate attraverso una rete per abilitare il controllo centrale.

#### **Componenti inclusi**

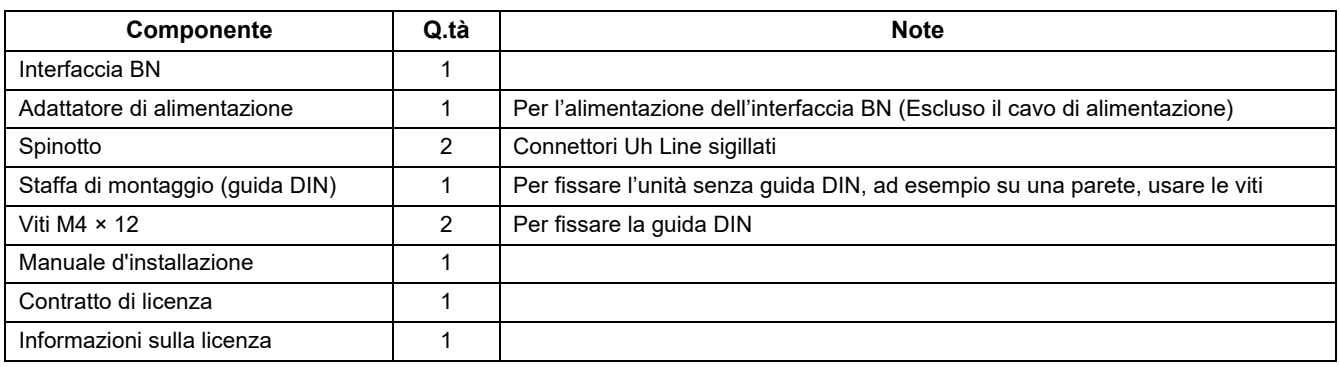

#### **Caratteristiche tecniche**

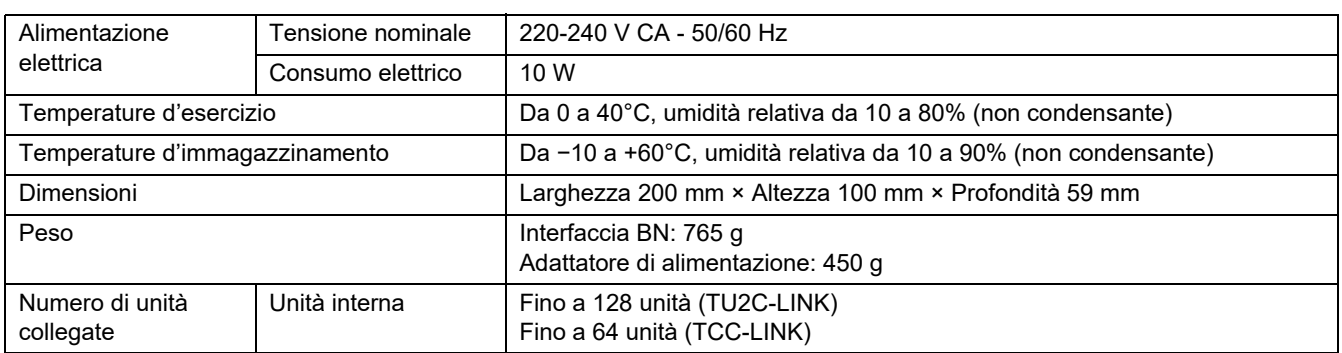

#### ■ Vista esterna dell'interfaccia BN<br>
■ Vista esterna dell'interfaccia BN

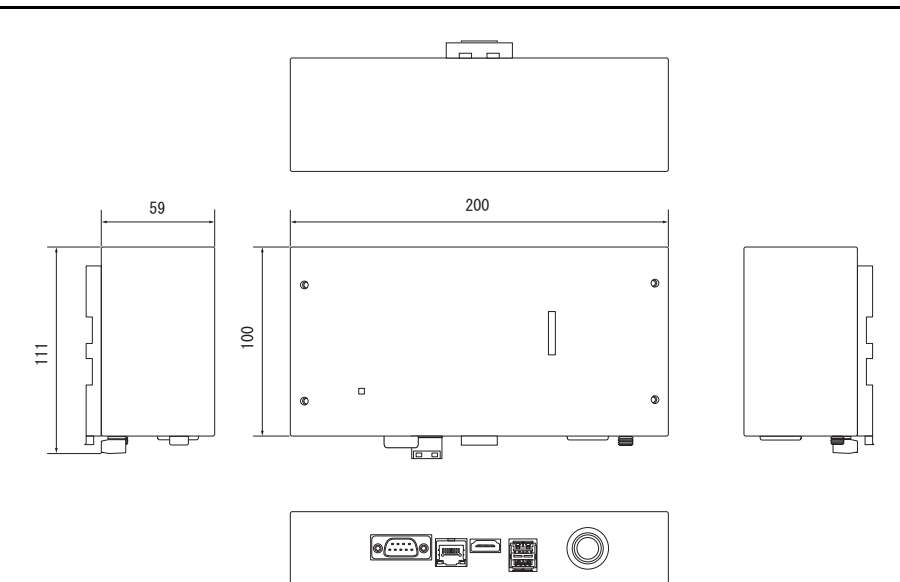

.<br>문덕

 $\odot$ 

(Adattatore di alimentazione)

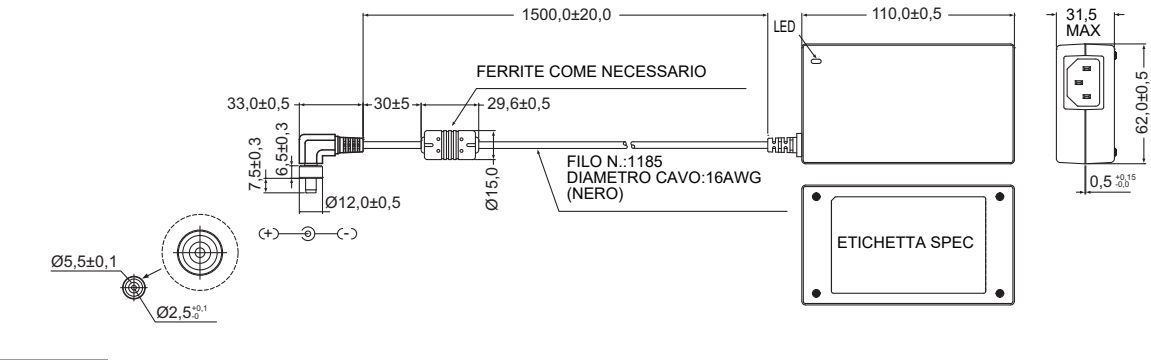

#### **REQUISITO**

L'interfaccia BN viene fornita senza cavo di alimentazione. Utilizzarne uno a due conduttori conforme allo standard vigente nel paese d'utilizzo.

#### **Nome delle parti**

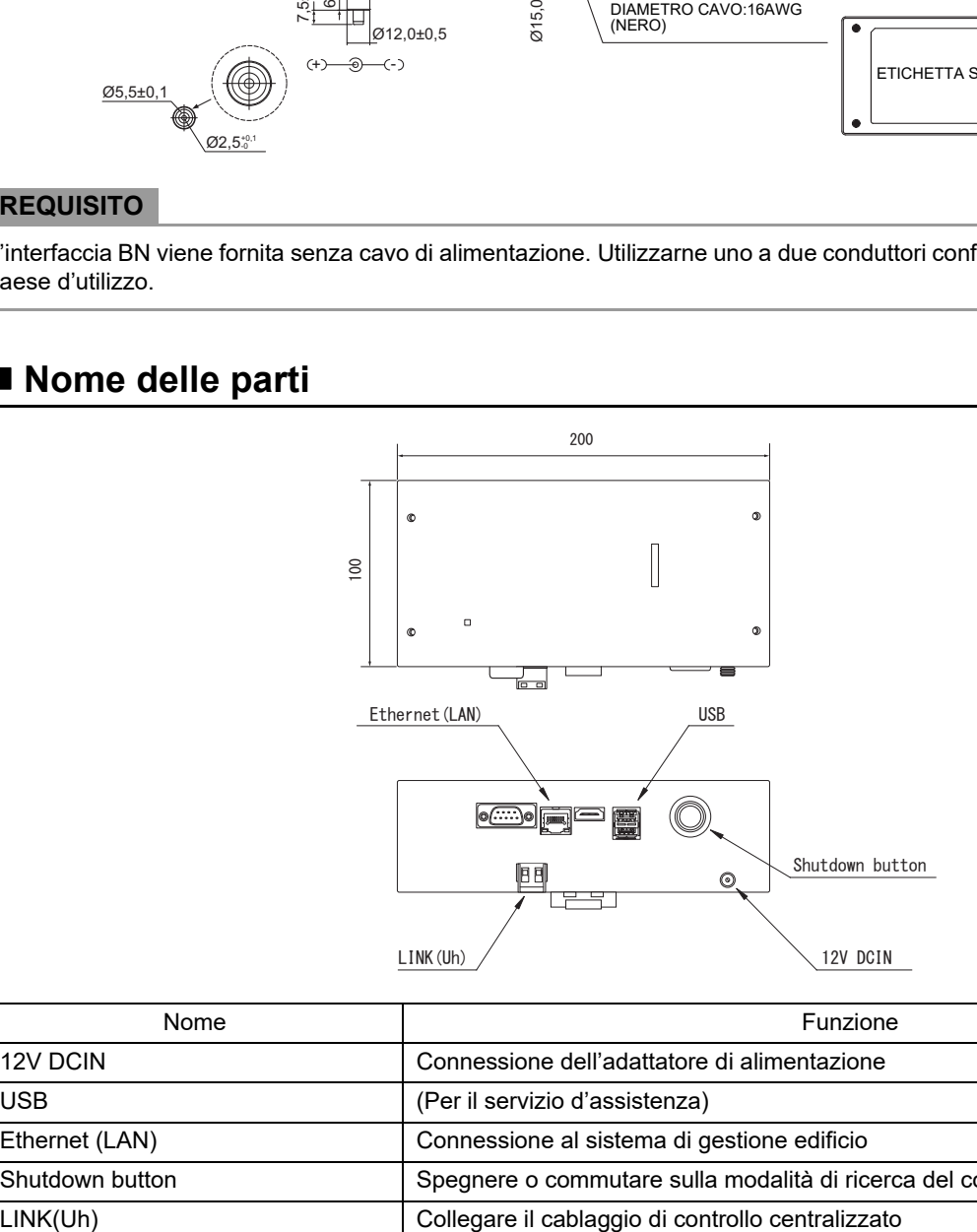

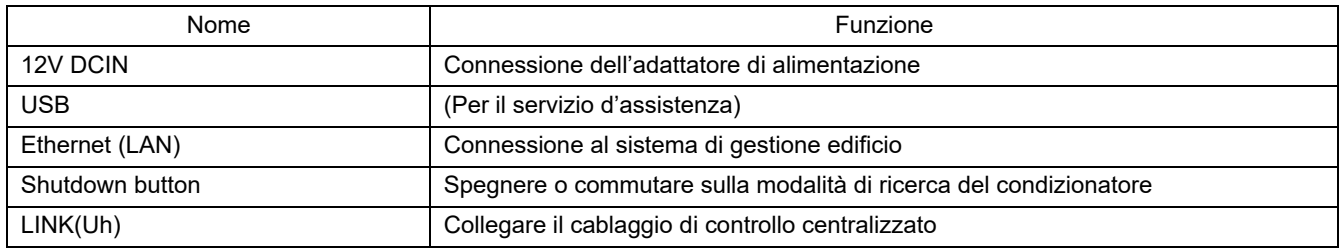

# <span id="page-5-0"></span>*1* **Installazione**

#### **REQUISITO**

#### **L'apparecchio non deve essere installato.**

- In luoghi umidi
- In luoghi polverosi
- In luoghi esposti direttamente alla luce solare
- Entro un metro da televisori o apparecchi radio
- In luoghi battuti dalla pioggia (all'esterno, sotto le grondaie e così via)

#### **Installazione e orientamento dell'interfaccia BN**

L'interfaccia può essere installata su una guida DIN, oppure direttamente a una parete o su una superficie orizzontale, nei possibili modi qui oltre mostrati.

Per installarla su una parete usare la staffa fornita in dotazione.

(1) Installazione su guida DIN

L'installazione su guida DIN è normalmente prevista nei quadri o negli armadi elettrici.

Vista anteriore Vista posteriore

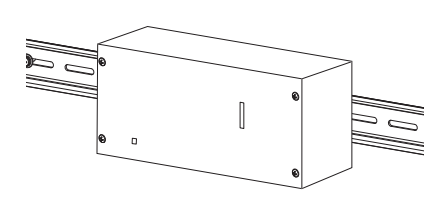

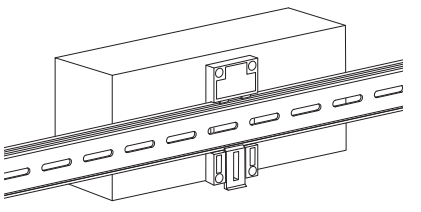

(2) Installazione a parete

Con le viti fissare la guida DIN a una parete e su tale guida installare l'interfaccia.

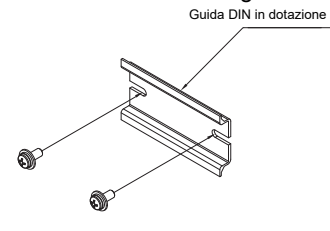

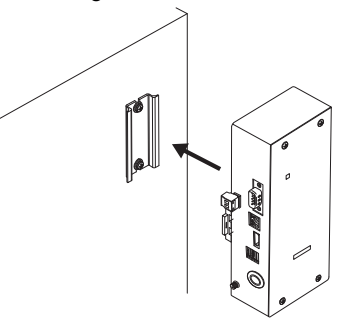

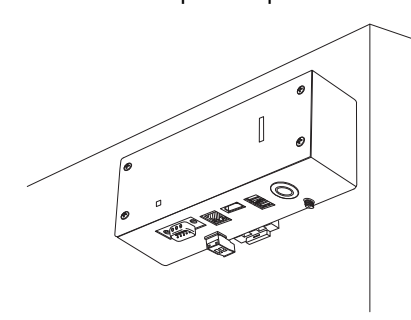

Installazione a parete tipo A Installazione a parete tipo B Installazione a parete tipo C

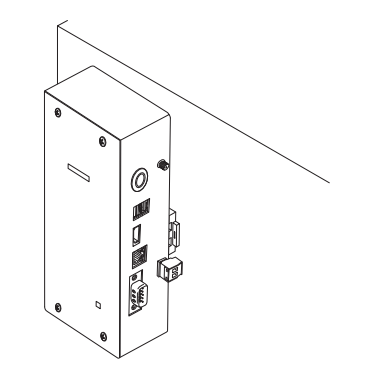

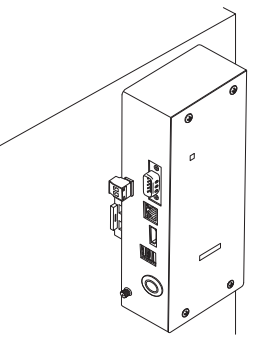

#### **Spazio d'installazione e per manutenzione**

Prima dell'installazione, lasciare uno spazio laterale per il collegamento degli ingressi dei cavi e uno spazio superiore per la manutenzione. Gli altri lati possono essere adiacenti agli oggetti circostanti.

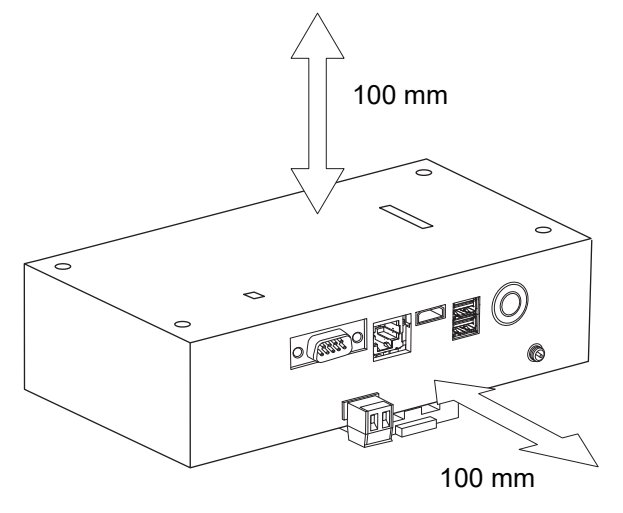

# <span id="page-7-0"></span>*2* **Collegamenti di alimentazione e di comunicazione**

#### ■ Cavi

Per il collegamento della linea del segnale usare i seguenti cavi. (da approvvigionare in loco)

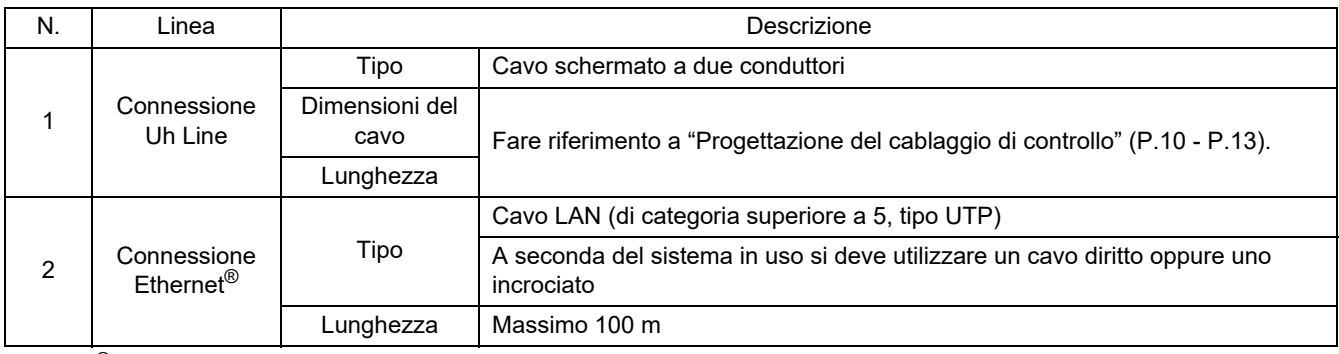

Ethernet® è un marchio depositato di Xerox Co., Ltd.

#### **Collegamento dei cavi**

Collegare i cavi ai connettori specificati.

Lunghezza della parte di cavo di comunicazione Uh Line spelata

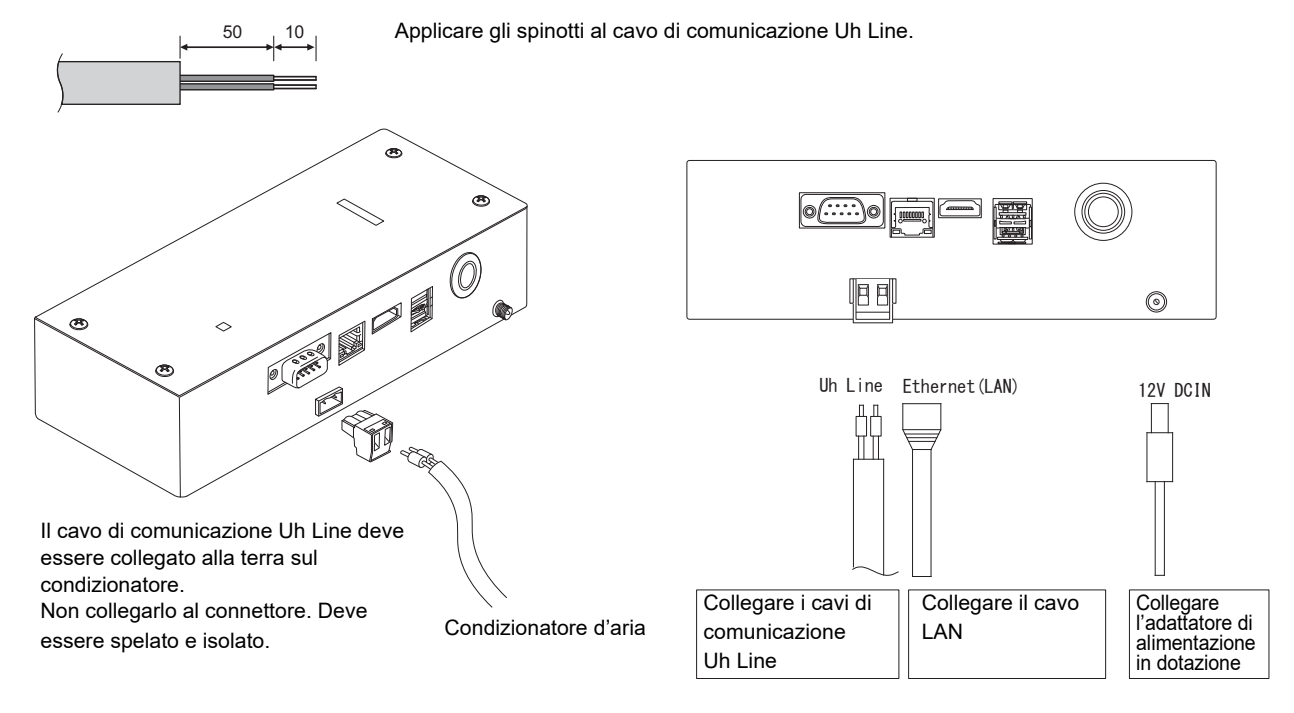

#### **ATTENZIONE**

Il cavo di comunicazione Uh Line non è polarizzato.

Con la fascetta fornita in dotazione assicurare il cavo di comunicazione Uh Line e il cavo di alimentazione al quadro o all'armadio elettrico in modo che non vi gravi un carico eccessivo.

#### **Esempio di connessione dei cavi del sistema**

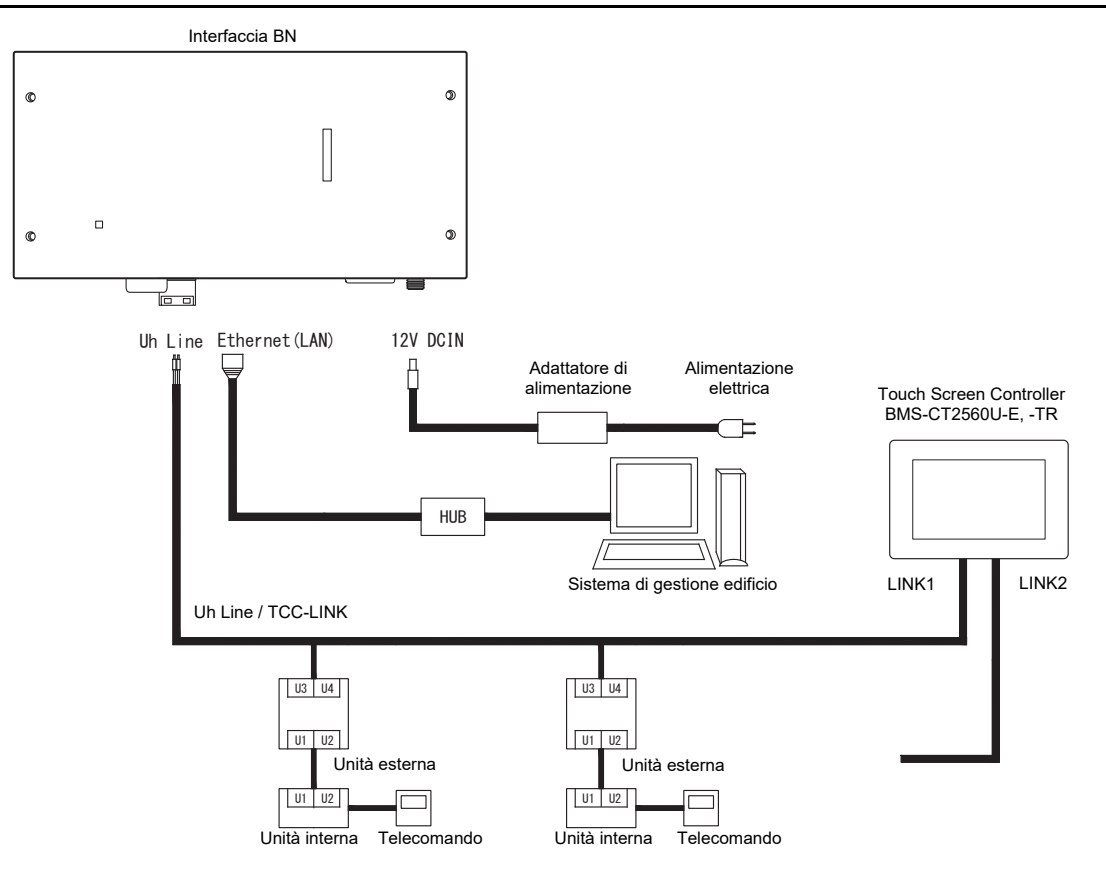

#### <span id="page-9-0"></span>**Impostazione della resistenza di terminazione**

• Impostazione della resistenza di terminazione TU2C-LINK / TCC-LINK ... <Per TCC-LINK>

Lasciare solo 1 linea di resistore di terminazione nella scheda di interfaccia dell'unità esterna (unità centrale) su ON e portare tutte le altre su OFF. (Fare riferimento allo schema di cablaggio in dotazione all'unità esterna per la posizione di SW.)

<Per TU2C-LINK>

Per il cablaggio di controllo centralizzato (linea Uh), impostare la resistenza di terminazione che si trova nel punto più lontano sul cablaggio tra questo controller centrale e l'altra unità (VRF, Light commercial, scambiatore di calore aria-aria, interfaccia di controllo apparecchiatura a uso generale, pompa di calore aria-acqua) su ON.

Fare riferimento al manuale di ciascun modello per il metodo di impostazione della resistenza di terminazione.

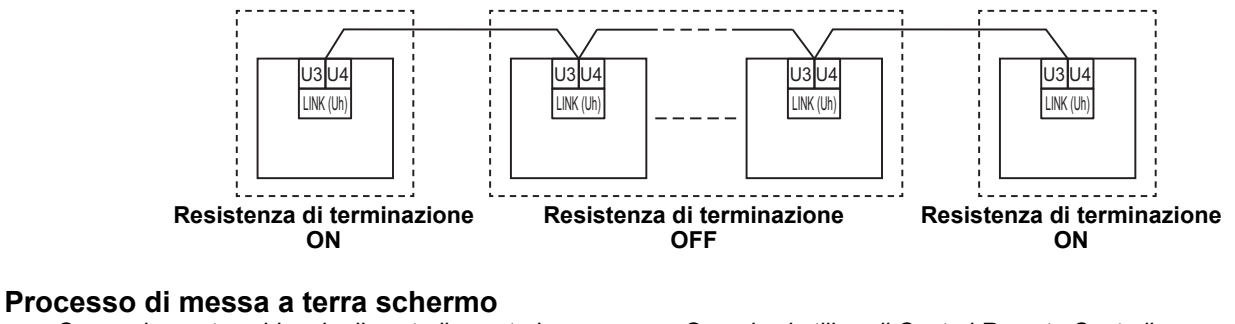

• Cavo schermato cablaggio di controllo centrale ..................Quando si utilizza il Central Remote Controller con una sola unità, aprire il cavo schermato del cablaggio di controllo centrale ed eseguire il processo di isolamento. Quando si utilizza il Central Remote Controller con più unità, collegare lo schermo del cablaggio di controllo centrale all'estremità chiusa e aprire lo schermo all'estremità finale del Central Remote Controller per effettuare il processo di isolamento.

Eseguire la messa a terra dello schermo del cablaggio di controllo centrale sul lato del condizionatore d'aria.

#### **REQUISITO**

- Assicurarsi di installare un interruttore automatico di protezione o un interruttore di isolamento di tutti i poli (con una distanza di apertura del contatto di almeno 3 mm) sul lato primario dell'alimentazione.
- Serrare le viti sulla morsettiera con una coppia di 0,5 N•m.

#### <span id="page-10-0"></span>**Progettazione del cablaggio di controllo**

#### **Metodo di comunicazione e nome del modello**

Il modello TU2C-LINK (serie U) può essere utilizzato con i modelli precedenti (diversi dalla serie U). Per i dettagli del modello e del metodo di comunicazione, vedere la tabella seguente.

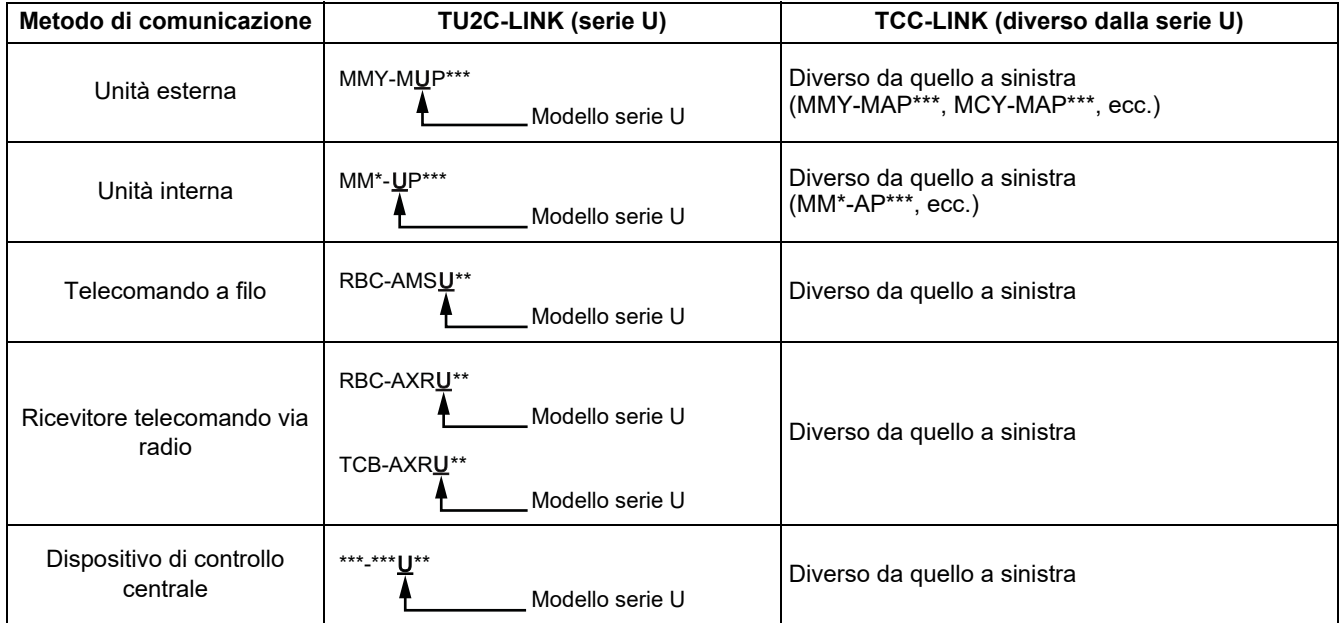

#### **NOTA**

L'apparecchiatura che può essere visualizzata potrebbe variare a seconda del Paese o della regione. Per i dettagli, contattare il nostro personale di vendita.

#### **Quando l'unità esterna collegata è Super Multi serie u (serie U)**

Seguire le specifiche del cablaggio nella tabella di seguito, anche quando c'è un misto di serie U e serie non U nelle unità interne<br>o nei telecomandi collegati.

#### **Specifiche di cablaggio**

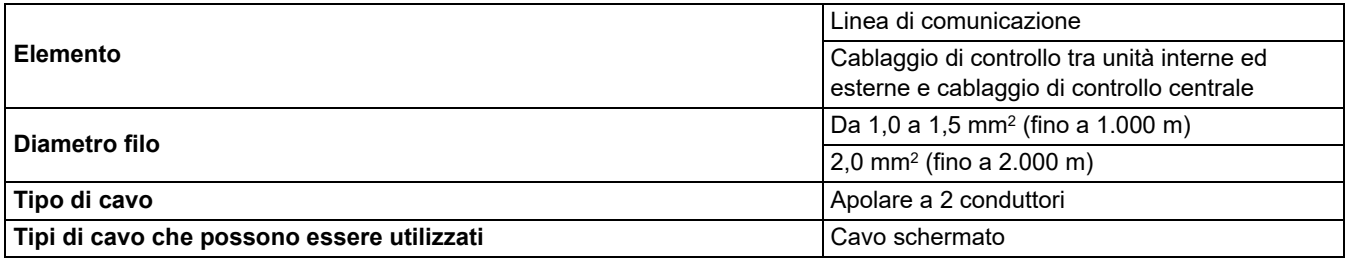

#### **REQUISITO**

Quando si effettua il cablaggio di controllo tra unità interne ed esterne (linea Uv)/il cablaggio di controllo tra unità esterne (linea Uc) e il cablaggio di controllo centrale (linea Uh), utilizzare lo stesso tipo di cavo e diametro per ciascuna linea. Utilizzare tipi e diametri di cavo diversi potrebbe causare un errore di comunicazione.

#### **Schema del sistema**

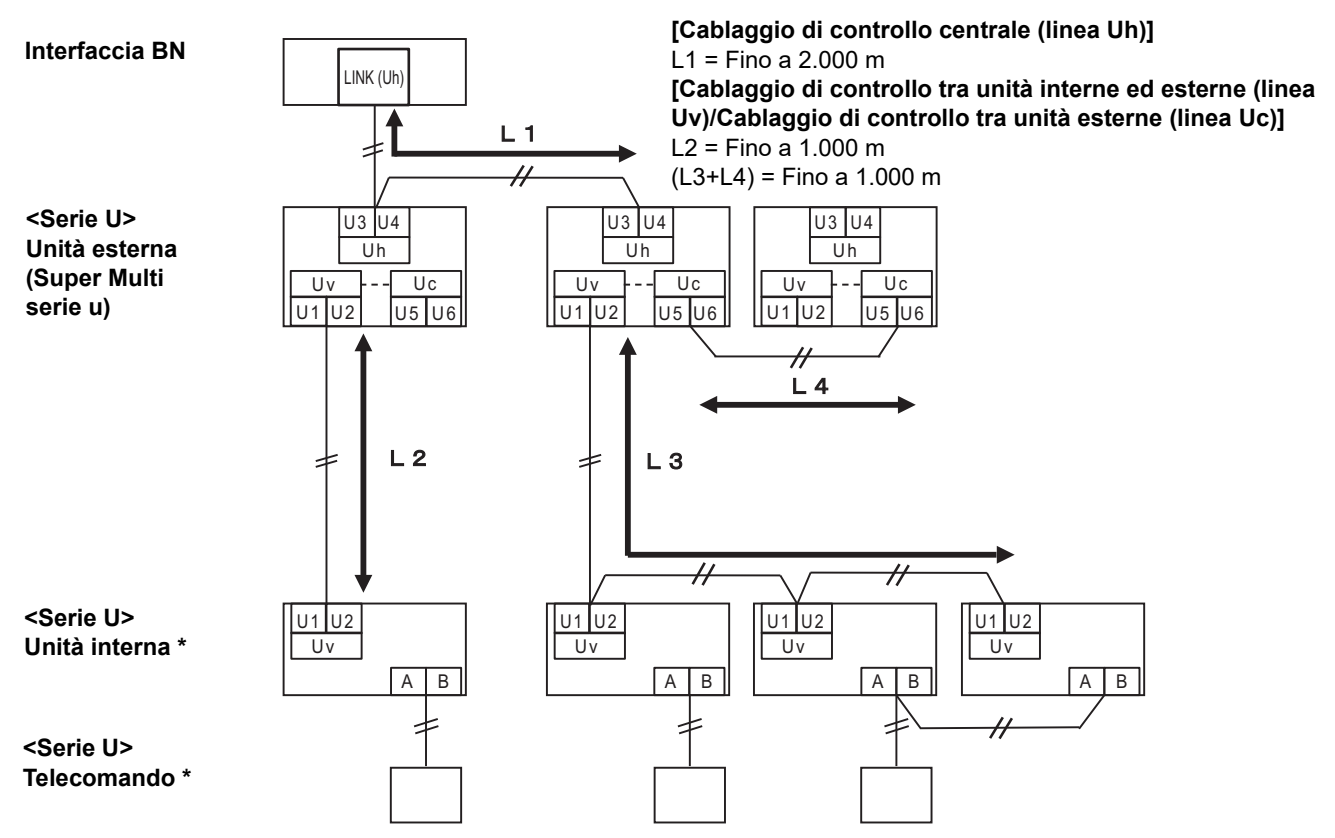

\* Le specifiche di cablaggio nello schema del sistema di cui sopra sono le stesse anche quando l'unità interna o il telecomando sono diversi dalla serie U.

#### **Quando le unità esterne collegate sono diverse dalle Super Multi serie u (serie U)**

#### **Specifiche di cablaggio**

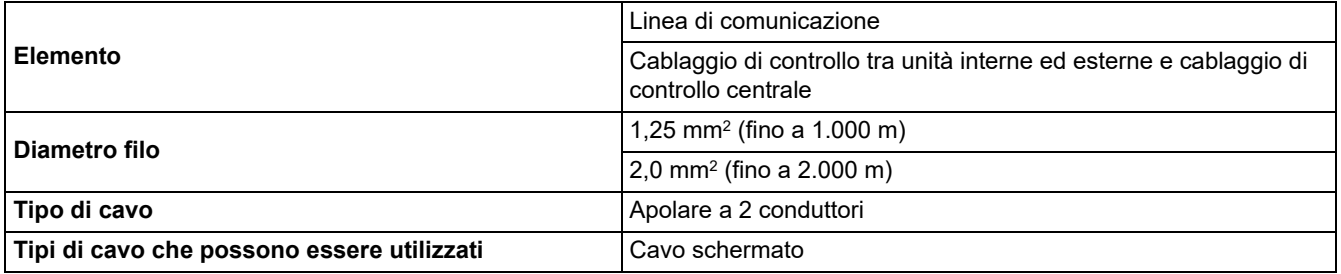

#### **REQUISITO**

Quando si effettua il cablaggio di controllo tra unità interne ed esterne/il cablaggio di controllo centrale e il cablaggio di controllo tra unità esterne, utilizzare lo stesso tipo di cavo e diametro per ciascuna linea. Utilizzare tipi e diametri di cavo diversi potrebbe causare un errore di comunicazione.

#### **Schema del sistema**

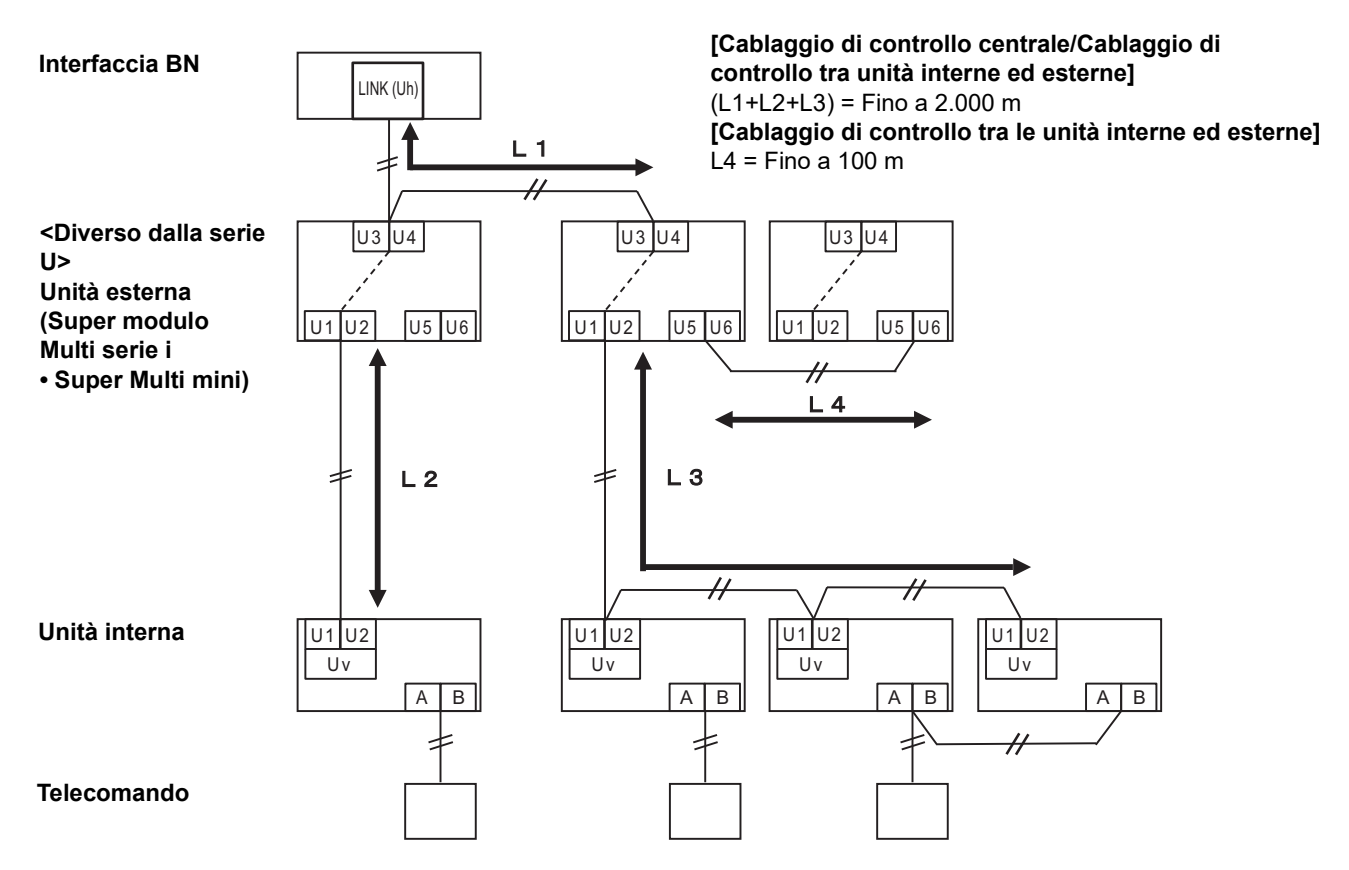

#### <span id="page-13-0"></span>**Quando si esegue il collegamento a un modello light commercial precedente del condizionatore d'aria, dello scambiatore di calore aria-aria, della pompa di calore aria-acqua o dell'interfaccia di controllo apparecchiatura a uso generale**

Seguire le specifiche del cablaggio nella tabella di seguito, anche quando c'è un misto di serie U e serie non U nelle unità interne o nei telecomandi collegati.

#### **Specifiche di cablaggio**

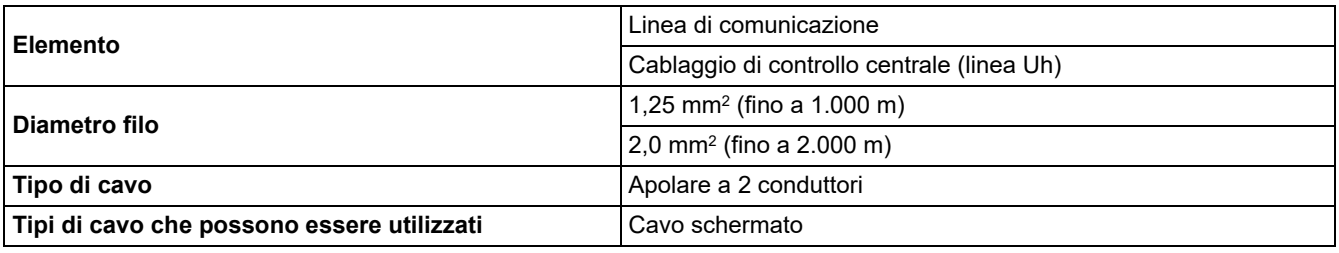

#### **REQUISITO**

Quando si effettua il cablaggio di controllo tra unità interne ed esterne (linea Uv)/il cablaggio di controllo tra unità esterne (linea Uc) e il cablaggio di controllo centrale (linea Uh), utilizzare lo stesso tipo di cavo e diametro per ciascuna linea. Utilizzare tipi e diametri di cavo diversi potrebbe causare un errore di comunicazione.

#### **Schema del sistema**

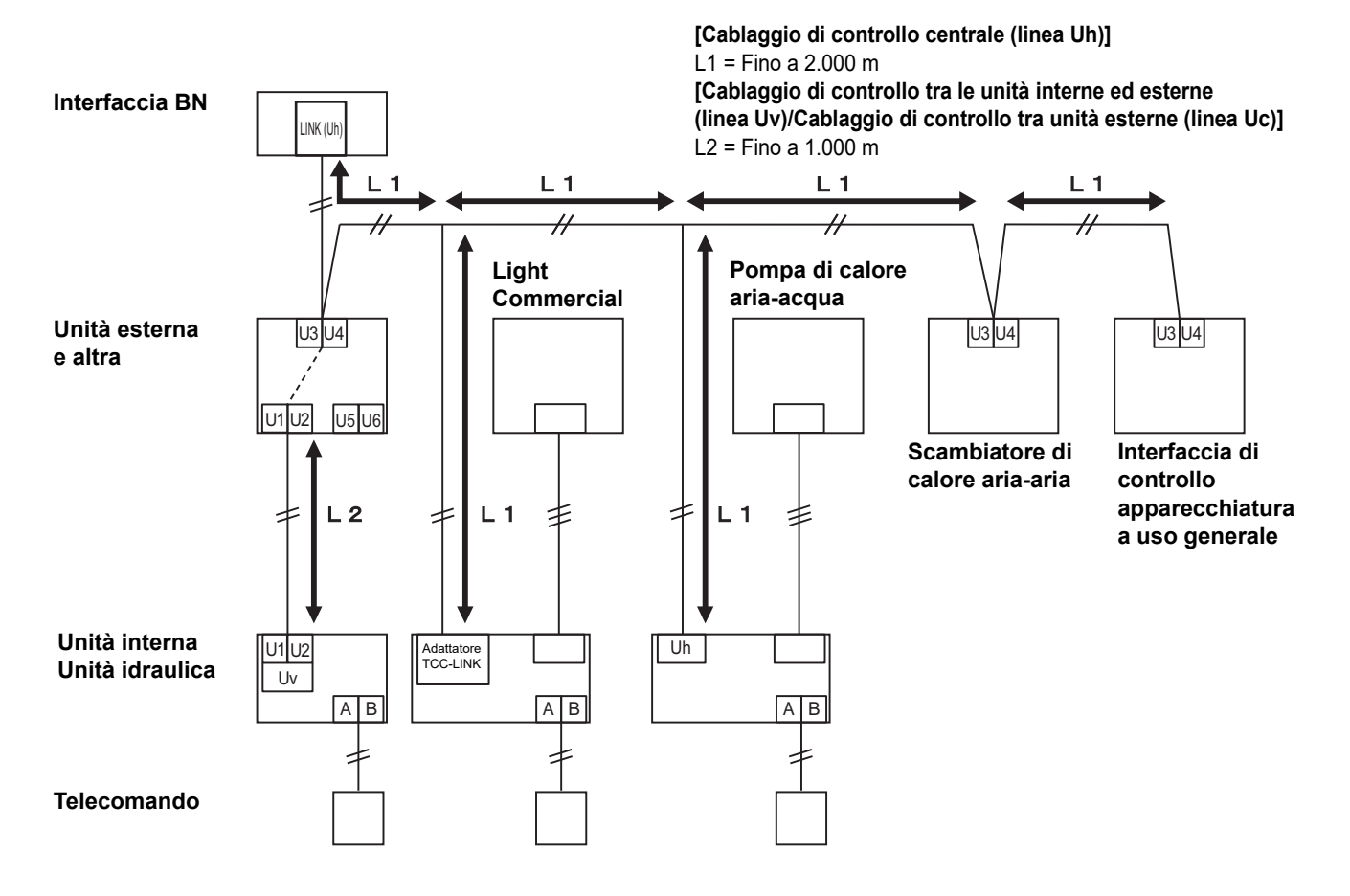

# <span id="page-14-0"></span>*3* **Impostazioni**

#### <span id="page-14-1"></span>**3-1. Impostazione degli interruttori**

SW100 Selezione della resistenza di terminazione Uh Line bit1: usare, bit2: non usare Fare riferimento a ["Impostazione della resistenza di terminazione"](#page-9-0) [\(P.9\)](#page-9-0).

SW100

 $\oplus$ 

 $\circledcirc$ 

Shutdown button Pulsante funzione spegnimento/funzione modalità di ricerca condizionatore d'aria Utilizzare questo pulsante per arrestare il processo BACnet e il processo di rete dell'interfaccia BN o per l'avvio in modalità di ricerca del condizionatore d'aria. La funzione del pulsante cambia secondo la durata della sua pressione.

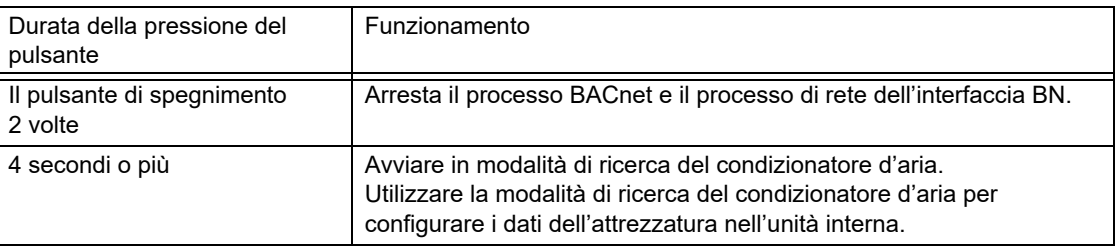

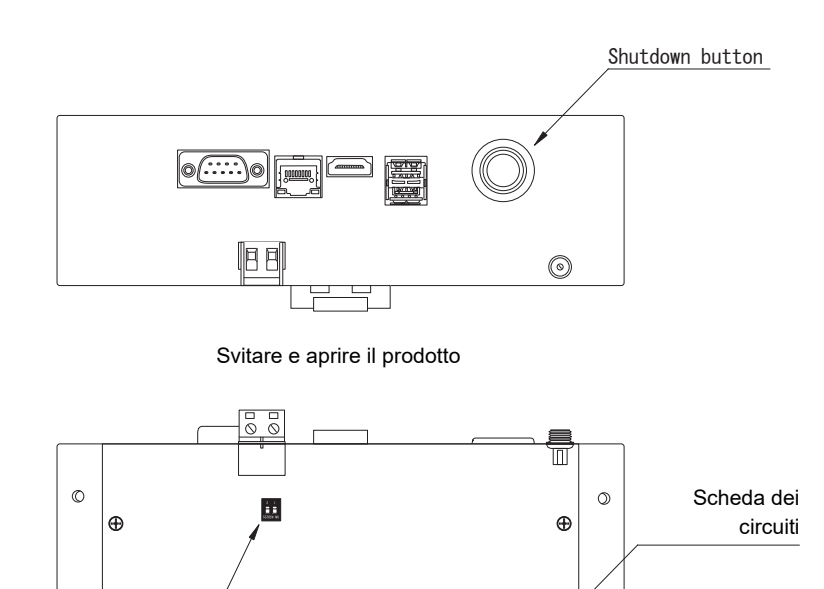

 $\circ$ 

 $\oplus$ 

#### <span id="page-15-0"></span>**3-2. LED**

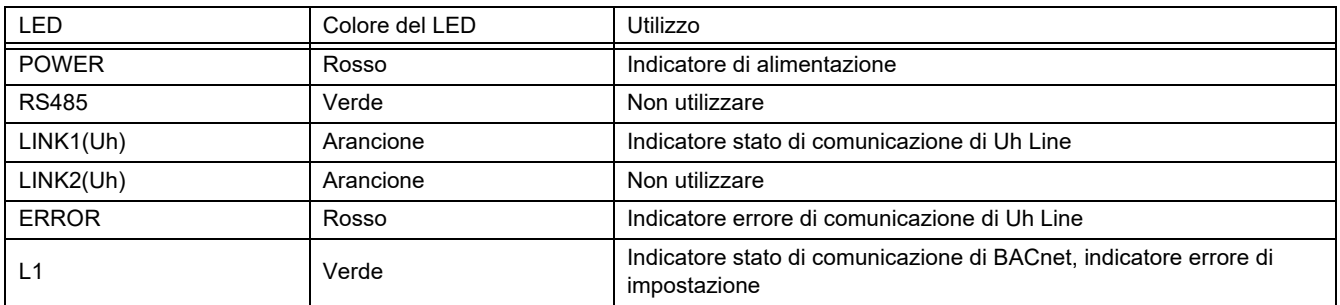

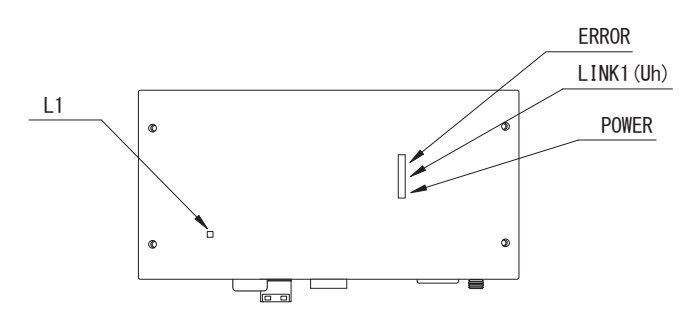

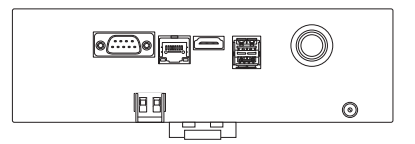

# <span id="page-15-1"></span>*4* **Impostazioni di fabbrica**

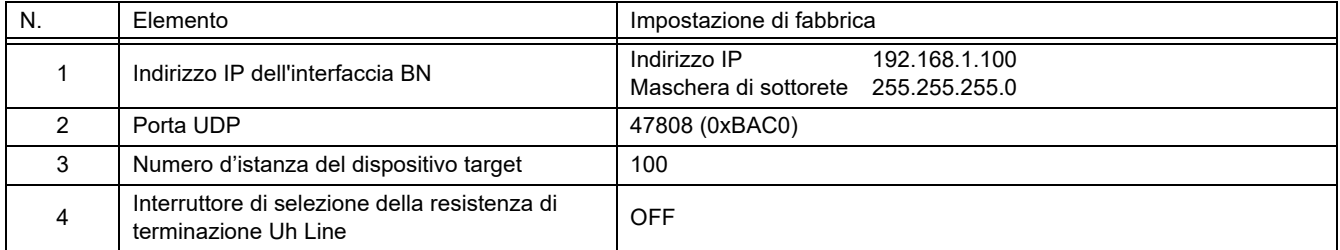

# <span id="page-16-0"></span>*5* **Prova di funzionamento**

Per effettuare la prova di funzionamento dell'interfaccia BN è innanzi tutto necessario impostare la comunicazione BACnet e i dati nelle unità interne collegate.

Voci da impostare durante il collaudo

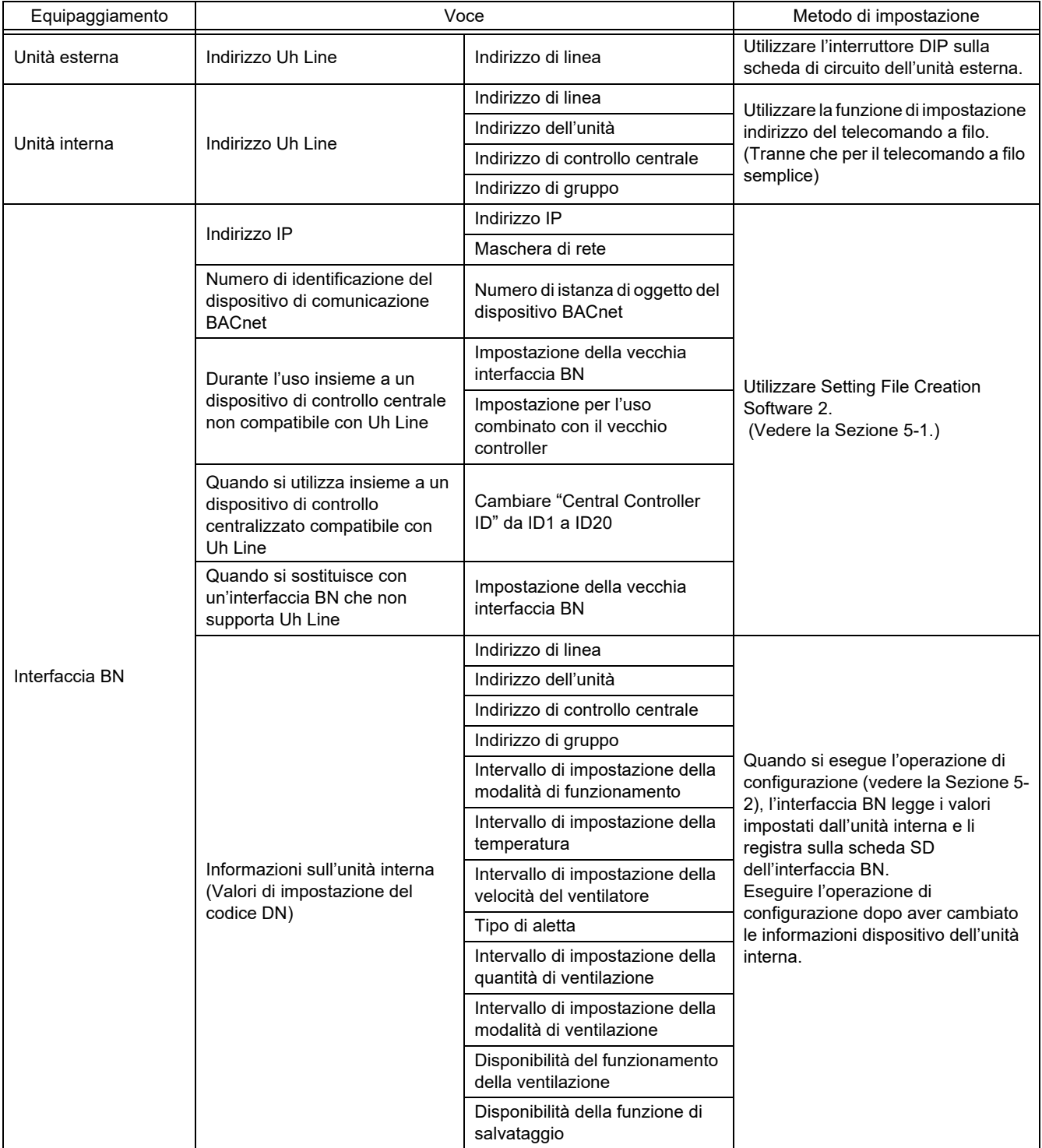

#### <span id="page-16-1"></span>**5-1. Impostazione della comunicazione BACnet**

Impostare l'indirizzo IP dell'interfaccia BN e il numero d'istanza del dispositivo target. Queste impostazioni sono effettuabili da Setting File Creation Software 2. Per maggiori informazioni a questo riguardo si prega di rivolgersi al proprio rivenditore.

#### <span id="page-17-0"></span>**5-2. Impostazione dei dati nelle unità interne**

È innanzi tutto necessario ottenere per mezzo del cavo di comunicazione Uh Line i dati delle unità interne controllate dall'interfaccia BN.

Preparazione all'impostazione dei dati nelle unità interne

- Impostare l'Indirizzo di controllo centralizzato nelle unità interne da controllare. Per istruzioni a questo riguardo si rimanda al manuale d'installazione di ciascuna unità.
- Accendere tutte le unità interne ed esterne. 10 minuti dopo l'accensione procedere nel modo qui di seguito descritto.

Configurazione

Passaggio 1. Avviare l'interfaccia BN.

- Attivare l'interfaccia BN.
- Lo stato del LED L1 passa LEDstato-1, LEDstato-2 e quindi su LEDstato-4. Sono necessari circa 10 minuti perché lo stato del LED L1 diventi LEDstato-4.

Passaggio 2. Avviare in modalità di ricerca del condizionatore d'aria.

- Tenere premuto il pulsante di spegnimento per almeno 4 secondi.
- Lo stato del LED L1 diventa LEDstato-7 e quindi LEDstato-8.
- Una volta completata correttamente la lettura delle informazioni sull'attrezzatura dalle unità interne, l'interfaccia BN si prepara automaticamente per la comunicazione BACnet.
- Lo stato del LED L1 passa LEDstato-1, LEDstato-2 e quindi su LEDstato-4. Sono necessari circa 10 minuti perché lo stato del LED L1 diventi LEDstato-4.
- Se si verifica un errore, lo stato del LED L1 sarà LEDstato-3. Fare riferimento alla sezione 5-3 per consultare la causa che ha generato l'errore.

Quando l'interfaccia BN funziona normalmente

• Lo stato del LED L1 è LEDstato-4.

#### Il LED L1 lampeggia

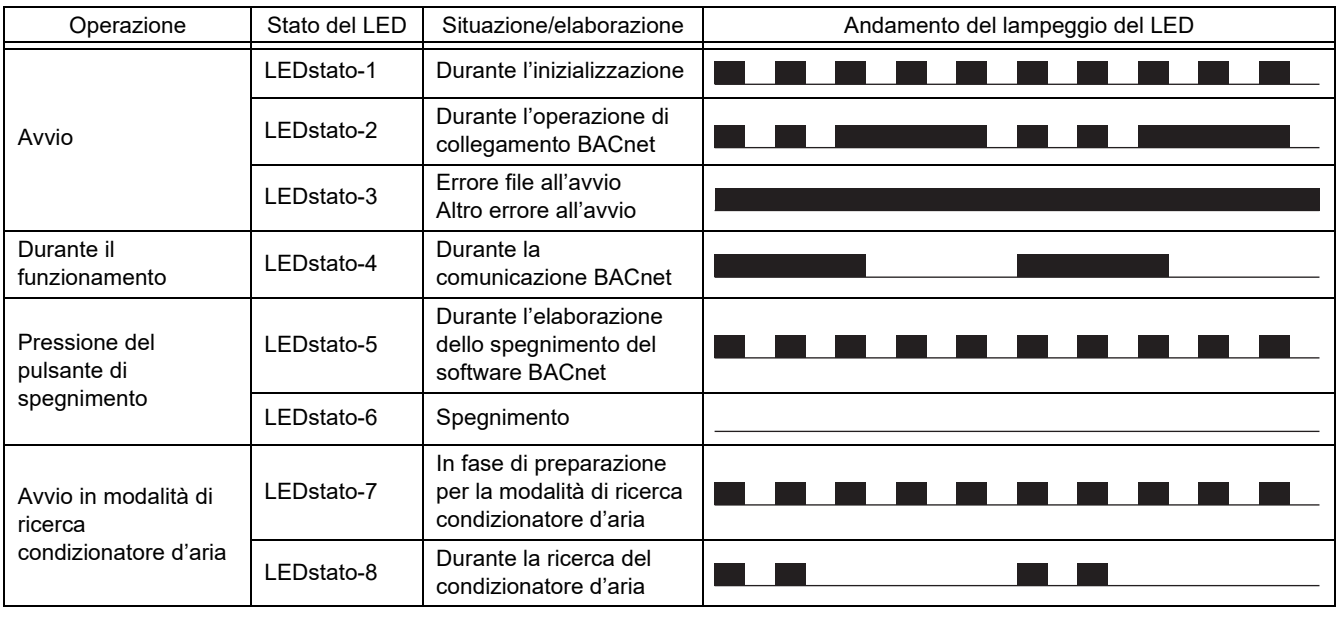

**ON** OFF

Intervallo del controllo (lunghezza temporale di 1 cella): 200 ms

#### <span id="page-18-0"></span>**5-3. Cause di eventuali problemi durante l'impostazione**

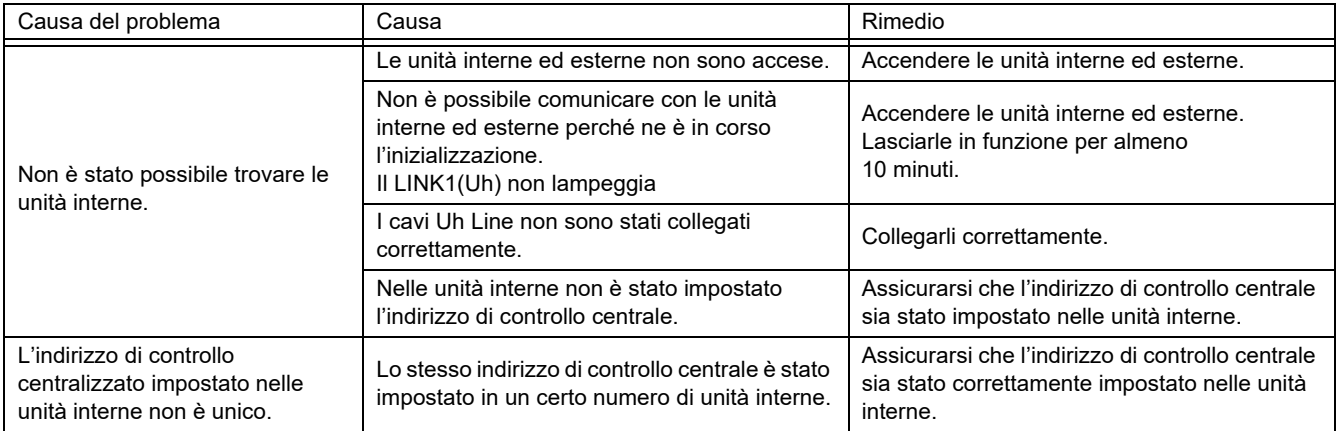

# <span id="page-18-1"></span>*6* **Spegnimento dell'interfaccia BN**

Premere il tasto di spegnimento e attendere 5 minuti prima dell'effettivo spegnimento.

- Al momento dello spegnimento dell'interfaccia BN
	- Premere 2 volte il pulsante di spegnimento.
	- Lo stato del LED L1 diventa LEDstato-5 e quindi LEDstato-6.
	- Scollegare l'adattatore di corrente dall'interfaccia BN.

#### **ATTENZIONE**

Evitare di tenere premuto il pulsante di spegnimento poiché la sua pressione per 4 o più secondi attiva la modalità di ricerca del condizionatore d'aria.

#### **Manufacturer / Importer**

Name of manufacturer (制造商)

**Toshiba Carrier Corporation** 

#### 东芝开利株式会社

Address, city, country (住址) 72-34 Horikawa-cho, Saiwai-ku, Kawasaki-shi, Kanagawa-ken 212-0013, JAPAN 神奈川県川崎市幸区堀川町 72番地 34

Name of the Importer/Distributor in EU

Toshiba Carrier EUROPE S.A.S

#### Address, city, country

Route de Thil 01120 Montluel FRANCE

Name of the Importer/Distributor in UK

Toshiba Carrier UK Ltd

Address, city, country

Porsham Close, Belliver Industrial Estate,

PLYMOUTH, Devon, PL6 7DB. United Kingdom

在中国的进口商 / 分销商名称

东芝开利空调销售 (上海) 有限公司

地址, 城市, 国家

上海市西藏中路 268 号来福士广场办公楼 501 室

# **Toshiba Carrier Corporation**

DEC3009104-1